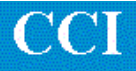

# **TECHNOTE Allen-Bradley 8400**

Connect to RS-232 port P4 of the CNC.

# **To set up the CNC Parameters:**

Press the Exit button. Use CNC Softkeys – press SUPPORT/AMP/CONFIGURE I/O Set as follows:

Both,4800,4800, INT OFF, EVEN, 7, 2, Always High, Always High, None, None, 232P4, ON, ON, OFF, 0, 17, 19, 18, 20, 16, 4, 0, SAVE, COMPUTER, COMPUTER.

#### **DNC Parameters**

4800 baud, 7 bit, even parity, Xon/Xoff Wait, 2 stop bits

## *To send a file from DNC to CNC*

First queue the job on the DNC computer At the CNC press the Exit button. Use the softkeys: Press LOAD/SAVE, COMPUTER LOAD, NEW PROGRAM, SINGLE PROG.

## *To send a file from CNC to DNC*

First queue the job on the DNC computer At the CNC press the Exit button. Use the softkeys: Press LOAD/SAVE, COMPUTER SAVE Select the program number that you want to save. Press SINGLE PROG.

> **For more information call, Fax, email or visit our web site:** CAD/CAM Integration, Inc. 3 Bessom St. #212, Marblehead, MA 01945 Tel: 781-933-9500 Fax: 781-494-9585 Email: **[sales@shopfloormanager.com](mailto:sales@shopfloormanager.com) Web: [www.shopfloormanageri.com](http://www.shopfloormanageri.com/)**